# What *Are* All These Flare Link Options?

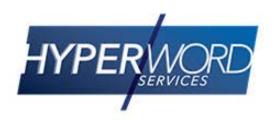

#### Who Am I?

- » Neil Perlin Hyper/Word Services.
  - Internationally recognized content creation and delivery consultant.
  - Helps create efficient, flexible content.
  - Certified Flare, Mimic, ViziApps.
  - Helps make the complex understandable.

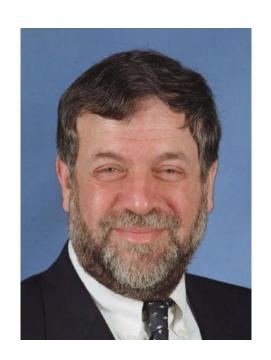

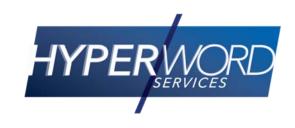

# Welcome to Linking

- » Hyperlinks
- » Cross-references
- » Topic and Text Popups
- » Dropdowns
- » Expanding
- » Togglers
- » Help Controls

# Hyperlinks (aka Jump Links)

- » Traditional link type.
- » Jumps users from start topic to target topic.
- » Target topic can open in the same window as the start topic or a new window or frame.
- » Demo...

# Hyperlinks (aka Jump Links)

- » Can jump to bookmark in target topic's body.
  - Takes users to a place in target topic body without making them read down to that place.
  - Easy to insert bookmarks in the body of a topic.
  - Flare also automatically uses headings as targets.
    - Eliminates need to insert bookmarks unless you must point a link inside the body of a paragraph or table.

# Hyperlinks (aka Jump Links)

- » But hyperlinks have two shortcomings.
  - They point to a place a target topic or bookmark
    - but don't know what that place is.
  - The link format isn't useful in print; we need a page number format.
- » The solution is...

- » Functionally similar to hyperlinks but created differently.
  - Hyperlink highlight the text to link and specify its target.
    - "For information about sandwiches, see <u>Hoagies</u>."
  - Xref leave a blank space in which the xref inserts the link text from the target.
    - "For information about sandwiches, see." to
    - "For information about sandwiches, see <a href="Hoagies">Hoagies</a>."

- » The xref text is part of the link and malleable, unlike the hyperlink text.
- » Let's say you type:
  - "For information about sandwiches, see Hoagie."
  - and hyperlink "Hoagie" to the Hoagie topic.
- » If you rename the Hoagie topic Sub, the link still reads:
  - "For information about sandwiches, see <u>hoagie</u>."

- » But let's say you type:
  - "For information about sandwiches, see ."
  - and xref to the Hoagie topic.
- » The result is:
  - » "For information about sandwiches, see Hoagie."
- » If you rename the Hoagie topic Sub, the xref automatically changes to:
  - "For information about sandwiches, see <u>Sub</u>."

- » This eliminates a lot of maintenance if you're linking within a project that's in flux.
- » Demo...

- » And an xref changes from link format to page number format in print output.
  - From "for info about hoagies" to "for info about hoagies, see page XX".
  - And, in Flare 11, can change its wording to "see 'above/below'", "see 'next page/previous page'", or the actual page number.

# Why Use Hyperlinks or Xrefs?

- » When you want to physically move users to related information.
  - But this takes users away from their initial topic, which can be confusing if they want to continue reading it.

# Hyperlinks or Xrefs?

#### » Recommendation:

- Use xrefs for links within a project, especially if you're single sourcing to print as well as online.
- Use hyperlinks for links that go outside a project to external files or URLs.

## **Topic Popups**

- » Display the target topic but in a window that pops open *on top of* the start topic.
- » A popup's target is itself a topic.
  - So a topic popup can contain anything you'd put in a topic.
- » Demo...

#### Text Popups

- » Similar to topic popups except that the target is embedded *in* the topic containing the link.
- » Text-only.
- » Demo...

# Topic and Text Popups

#### » Be aware that:

- The browser automatically positions a popup, so it always covers *something* in the start topic.
- A popup window's size is fixed, so you may have nearly-empty popup windows in some cases.
  - You can create multiple popup window styles in the Stylesheet Editor and control which style to use for a given popup.

## Topic vs. Text Popups

- » Topic popups link to a topic; multiple popups can point to the same topic.
  - If the content changes, you only have to change it in one place, the target topic.
- » Text popup targets are embedded within the calling topic.
  - If the content changes, you must find and change each instance of that content – far less efficient.

# Why Use Popups?

- » When you want to keep users on their main topic and bring related information to them.
  - But this may cover up the material in the main topic to which the popup is referring.
- » If you include images or auto-running videos in topics but want to let the users decide whether to see them:
  - Yes? Click the popup.
  - No? Ignore the popup.

## Dropdowns

- » Similar to popups but with two differences:
  - The link body always appears below the link, so we effectively control where it displays.
  - The screen "stretches" to provide space for the body, so a dropdown never covers material the way a popup might.
- » Demo...

# Why Use Dropdowns?

- » When you want to keep users on their main topic and bring related information to them.
  - Without covering the material in the main topic, like a popup can.

# **Expanding Links**

- » Like a horizontal dropdown:
  - The link body slides out to the right from the link.
  - Text-only, usually very short.
- » Demo...

# Why Use Expanding Links?

- » When you want to keep users on their main topic and bring related information to them.
  - The text-only nature limits expanding links to things like short glossary definitions.
- » Many people dislike expanding links because of how they affect the paragraph formatting when users open and close the link.

## Togglers

- » Like dropdowns, but togglers can have 2+ link bodies anywhere in a topic.
  - If a dropdown is a lamp switch that turns on one lamp, a toggler is a wall switch that turns on multiple lamps in multiple places.
- » Demo...

# Why Use Togglers?

- » To let users control what content is displayed when a topic contains several content types.
  - Including advanced material in a topic but letting users decide whether to display it.
  - Documenting a process whose first five steps are identical but whose remaining steps vary based on some condition, and letting users decide which of the steps to display.

# Help Controls

- » In the Insert Menu's Help Control group.
- » Let you create a programmatically-controlled Related Topics or See Also list.
  - Insert > Shortcut Control is a MS HTML Help-only option that inserts a link from a help topic to a dialog box in an application – ignore it.

# Help Controls

- » You can create the lists in three ways.
  - Insert > Related Topics Control Physically select the topics to include in the list.
  - Insert > Keyword Link Select 1+ index entries. All topics containing these entries are automatically included in the list.
  - Insert > Concept (A-Link) Like Keyword Link but uses keywords that do not appear in the index.
- » Demo...

# Why Use Help Controls?

- » To create See Also lists that auto-update if you add, delete, or change topics in the list.
  - But don't appear in printed output.
  - And requires creating index entries or concept keywords and assigning them to topics.
  - And documentation for the next author.
- » So help controls are an interesting, possibly useful feature but marginal.

#### Summary

» There are many link options beyond the basic hyperlinks and popups that can add power to your projects.

# Hyper/Word Services Offers...

Training // Consulting // Development

Flare // Advanced Flare (thru MadCap)
ViziApps Mobile Apps // Single Sourcing
Structured Authoring

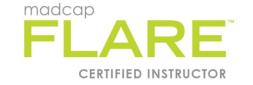

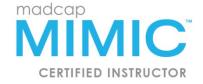

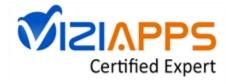

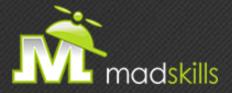

#### THANK YOU FOR ATTENDING TODAY'S WEBINAR!

As a webinar attendee, receive \$100 OFF our next advanced training course. Just \$499 per student!

MadCap Flare CSS Training

March 15-16, 2016 (web-based)

MadCap Flare Single Sourcing Training

March 17-18, 2016 (web-based)

\*Offer valid through February 29, 2016.

Note: Courses subject to change. Availability based on student registration.

TO RECEIVE YOUR DISCOUNT, CONTACT:

sales@madcapsoftware.com | +1 858.320.0387 opt.1

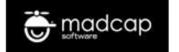

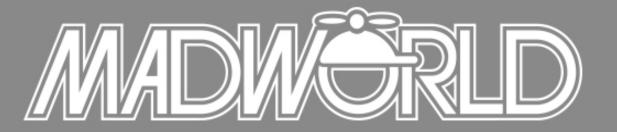

The Premier Technical Communication and Content Strategy Conference
APRIL 10-12, 2016 | SAN DIEGO, CALIFORNIA

Full Speaker List, Conference Schedule and Advanced Training Workshop Details Now Available

www.MadWorldConference.com

# Thank you... Questions?

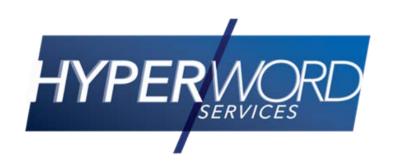

978-657-5464

nperlin@nperlin.cnc.net

www.hyperword.com

Twitter: NeilEric

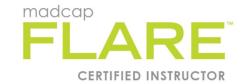

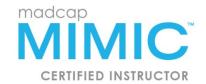

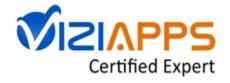